# **SISTEMA DE CONTROLE E SUPERVISÃO PARA O TERMINAL DE PRODUTOS DIVERSOS DA USINA DA VALE EM VITÓRIA-ES<sup>1</sup>**

Fábio Fonseca Ebner<sup>2</sup> Lauro Pereira Alves da Paixão<sup>2</sup> Ricardo Marrinhas Bergmann<sup>2</sup>

#### **Resumo**

O trabalho compreende a descrição do sistema de controle e supervisão desenvolvido para o terminal de produtos diversos da usina da VALE em Vitória - ES. O projeto envolve o desenvolvimento da nova lógica de controle dos processos de embarque de grãos e descarga de fertilizantes. São apresentados os detalhes das principais funcionalidades disponíveis no sistema de supervisão, assim como detalhes das principais telas de operação. Conclui-se que a automação do sistema de controle e supervisão do terminal foi fundamental para dar agilidade e flexibilidade a equipe de operação e de manutenção do terminal.

**Palavras-chave:** Carregamento; Descarregamento; Automação de portos.

## **SISTEMA DE CONTROLE E SUPERVISÃO PARA O TERMINAL DE PRODUTOS DIVERSOS DA USINA DA VALE EM VITÓRIA - ES**

#### **Abstract**

This article comprehends the description of the control and supervision system developed for the Sundry Products Terminal (TPD), at VALE, Vitória - ES. The project involves the development of the new control logic for the grains and fertilizer process unloading. It is presented the most important details of the supervisory system, as well as the details of the operation screens. It is concluded that the control and automation system terminal was fundamental to give agility and flexibility to the operation and maintenance teams.

**Key words:** Loading; Unloading; Harbor automation.

1 Contribuição técnica ao 13° Seminário de Automação de Processos, 7 a 9 de outubro de 2009, São Paulo, SP.

2 Engenheiro Elétrico. IHM Engenharia.

## **1 DESCRIÇÃO DO TERMINAL DE PRODUTOS DIVERSOS**

O Terminal de Produtos Diversos – TPD teve início em 1993 com a construção dos dois primeiros armazéns e da moega específica para descarga de grãos. A partir de 1998, foram construídos mais dois armazéns de grãos, um armazém de fertilizante, um pátio para estocagem de contêineres, comprados dois guindastes com capacidade de até 64 t e construídos dois novos berços de atracação de navios: o píer 3 (três) exclusivo para operação de embarque de grãos e o píer 4 (quatro), para movimentação de contêineres, fertilizantes e cargas gerais.

O principal produto do TPD é a movimentação de granéis sazonais e fertilizantes. A principal meta deste terminal dentro da logística é ser atrativo para cargas que possam ser transportadas por ferrovia. A Figura 1 é uma das principais telas do sistema e nela estão representados todos os armazéns de grãos, o armazém de fertilizantes, todos os transportadores, o descarregador de fertilizantes (Alfe), os carregadores de navios, os compressores do terminal, a calha vibratória do alfe, os trippers e também todos os desviadores.

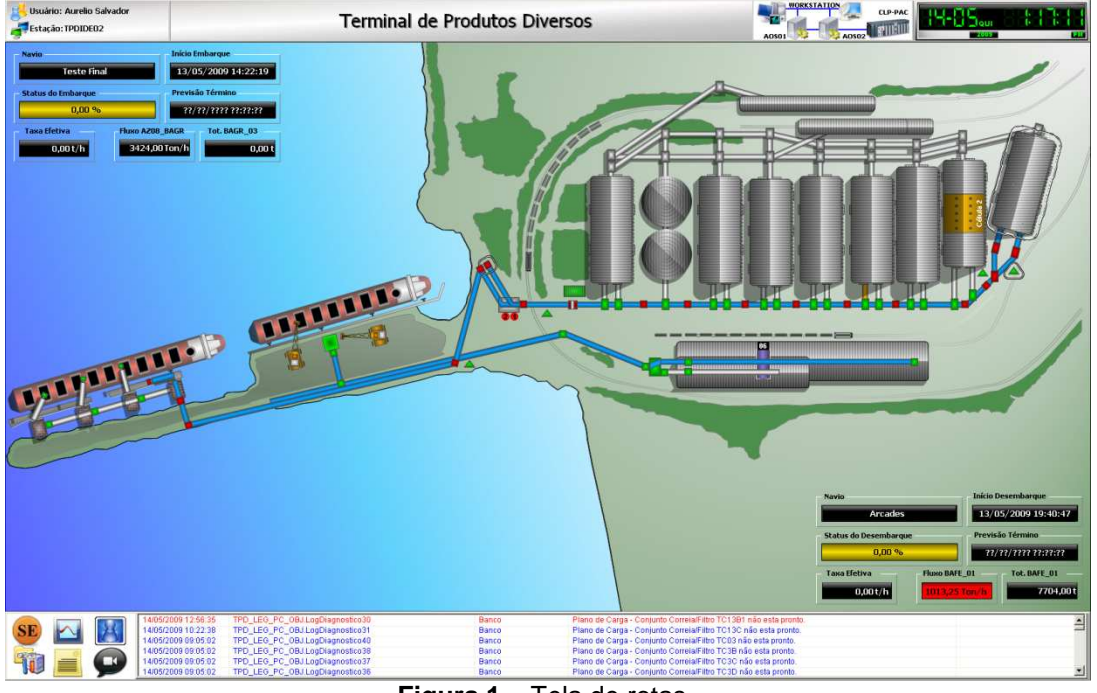

**Figura 1** – Tela de rotas.

#### **1.1 Linha de Embarque de Grãos**

O sistema de carregamento de grãos tem capacidade nominal de 3.000 tph de embarque, com capacidade para carregar navios até 150.000 t, com calado de até 15,20 m, sendo a maior profundidade de operação para navios de grãos da América do Sul. A linha de descarga de fertilizantes tem capacidade nominal de 1.200 tph, com capacidade para carregar navios de até 80.000 t, com calado máximo de 12,0 m.

Cada armazém apresenta duas linhas de descarga (exceto armazém 2), sendo cada uma composta de um transportador instalado abaixo do piso, totalizando dois transportadores por armazém. Cada transportador retira material de duas células e, no caso dos armazéns 4 e 8, o transportador faz a retirada de três células. Os grãos escoam dos armazéns para os transportadores através de comportas

localizadas no piso, com auxílio de pás-carregadeiras que auxiliam no "rechego" do localizadas no piso, com auxílio de pás-carregadeiras que auxiliam no "rechego" do<br>material (normalmente três ou quatro por armazém). O material então é transferido para um conjunto de correias transportadoras, onde, em seguida, é pesado em duas balanças do tipo batelada, localizadas na torre de pesagem (capacidade 2 2.000 tph cada).

A Figura 2 mostra a tela do armazém de grãos, onde o usuário tem uma visão geral do armazém e suas células e também acesso as janelas de comando dos transportadores localizados em seu interior, janela de comando das comportas (quando a célula estiver selecionada), janela de comando do armazém, janela de comandos dos exaustores, janela de comando dos ventiladores e válvulas rotativas, janela de comando para ligar a iluminação, displays de analógicas e botões de comando para Parar e Retornar o Passo em execução.

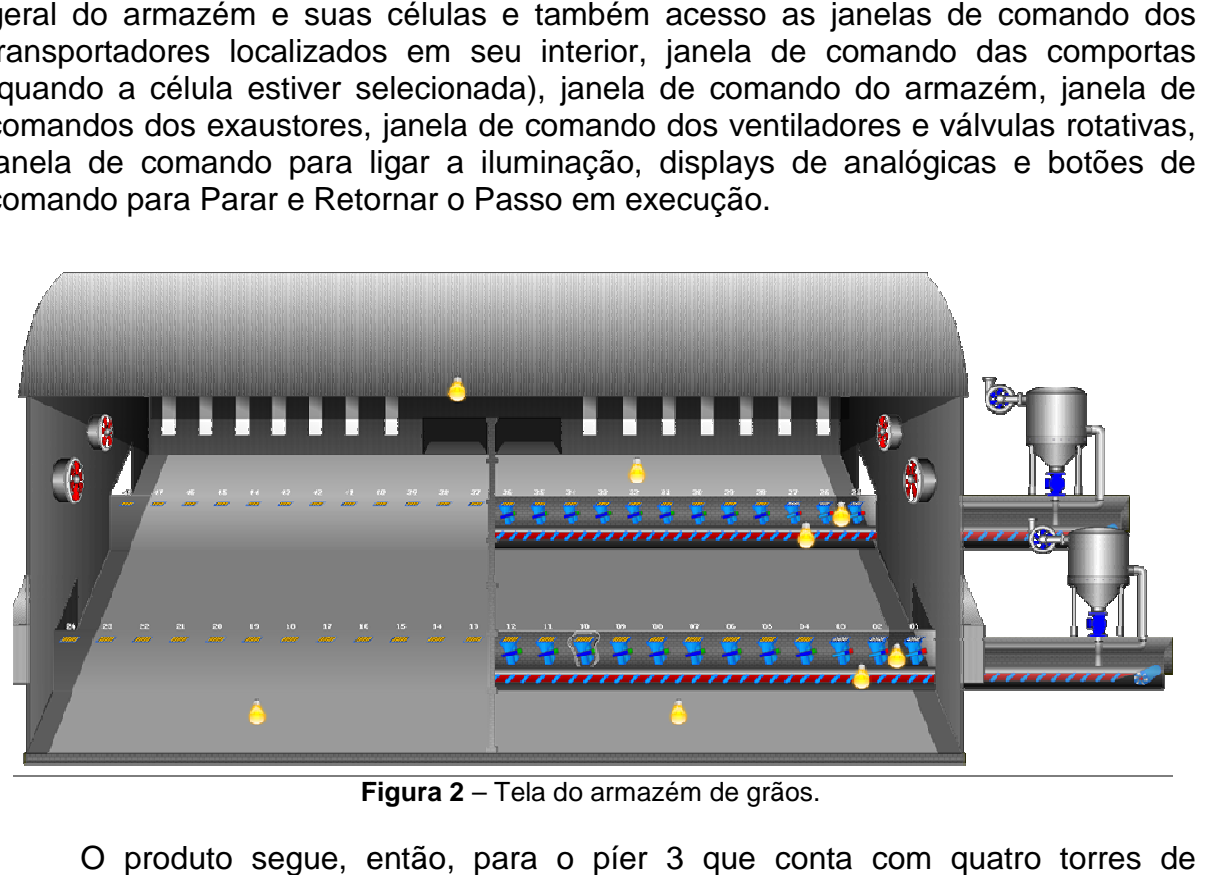

**Figura 2** – Tela do armazém de grãos.

O produto segue, então, para o píer 3 que conta com quatro carregamento, sendo cada uma com um carregador de navio. Nas operações de carregamento, somente um carregador opera por vez e são equipados com tromba fixa, cuja principal função é espalhar os grãos dentro dos porões, permitindo que se obtenha um bom fator de estiva.

#### **1.2 Linha de Descarga de Fertilizantes**

O cloreto de potássio é o principal fertilizante descarregado, embora exista obtenha um bom fator de estiva.<br>1.2Linha de Descarga de Fertilizantes<br>O cloreto de potássio é o principal fertilizante descarregado, embora exista<br>também a importação de rocha fosfática. Para as operações de descarga são utilizados dois guindastes móveis sobre pneus com capacidade para 64 toneladas cada, equipados com caçambas de 12 m $3$  ou 20 m $3$  que descarregam os produtos em uma moega móvel no píer. O sistema de correias transportadoras tr transfere, então, o fertilizante para o armazém. É utilizado um sinaleiro por guindaste e cada turma tem um inspetor de bordo que faz a negociação da descarga.

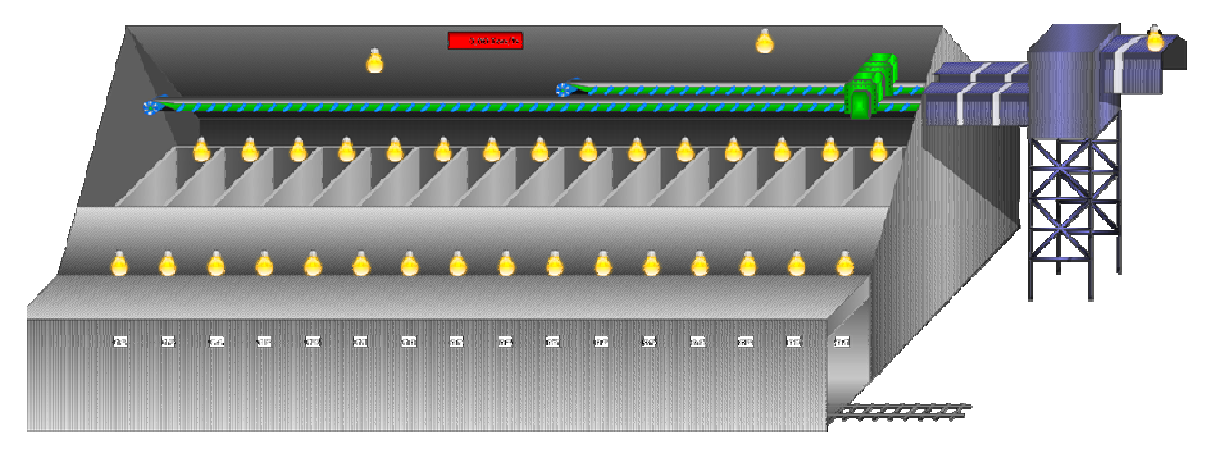

**Figura 3** – Tela do armazém de fertilizantes.

A Figura 3 mostra a tela do armazém de fertilizantes, onde o usuário tem uma visão geral do armazém e suas baias e também acesso as janelas de comando dos transportadores localizados em seu interior, janela de totalizadores, janela de comando de iluminação, janela de comandos do desviador e analógica para visualização do fluxo.

# **1.3 Carregamento de Navios avios**

A Figura 4 representa a tela do carregador de navios (CN), onde o usuário tem uma visão geral de cada CN, acesso às janelas de comando dos equipamentos que o compõe e do próprio carregador de navios. Nesta tela também é possível visualizar as animações de posicionamento da tromba e do tubo telescópico telescópico e comandos de liga e desliga da iluminação existente na lança.

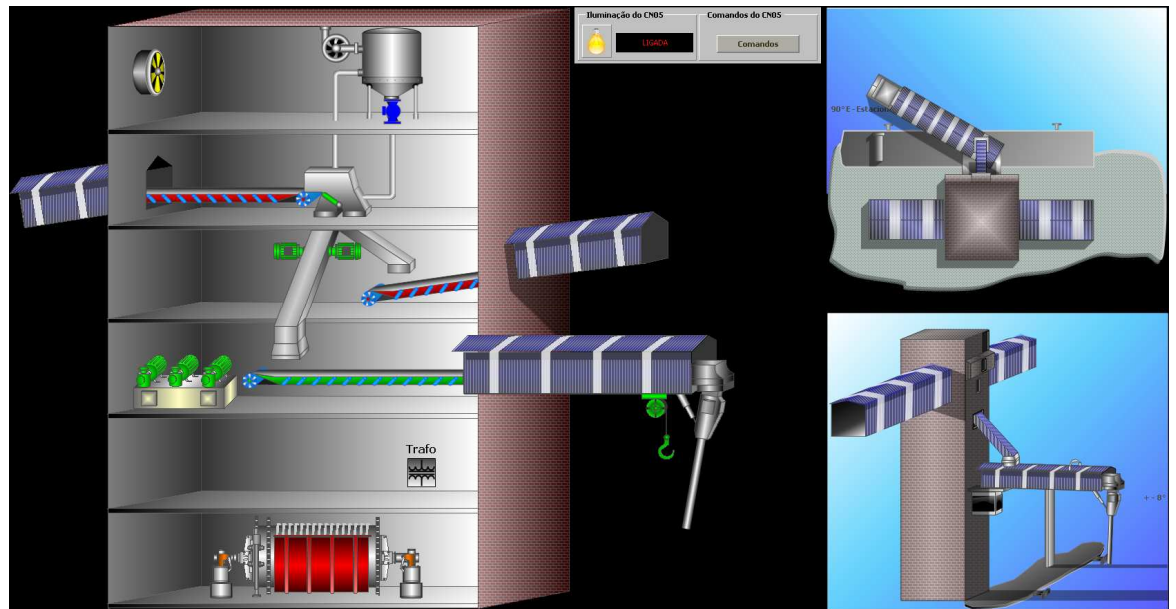

**Figura 4** – Tela do carregador de navios (CN).

# **2 SISTEMA DE SUPERVISÃO DESENVOLVIDO**

O sistema de supervisão foi baseado na configuração cliente/servidor. Nesta configuração, as funções do sistema são distribuídas da seguinte forma:

- Servidor de Objetos Um Servidor de Objetos centraliza e processa os dados, disponibilizando-os para as estações-cliente. Este tipo de configuração facilita a manutenção, uma vez que toda a base de dados está concentrada em um único local que é o servidor de objetos. Como no terminal há duas operações independentes (Embarque e Descarga), pode-se desenvolver na estação servidora duas aplicações distintas, sendo uma aplicação para o Embarque e outra para a Descarga. Para uma maior garantia operacional, prevê-se duas estações em redundância para Servidor de Objetos sendo uma em hot stand by da outra. Ou seja, se por algum motivo uma estação sair de operação, outra assumirá, automaticamente, as funções, de forma transparente para o operador.
- Configurador da Base de Dados O Configurador da Base de Dados consiste em um repositório e gerenciador de base de dados. Os dados são armazenados em bases de dados específicas por tipo de dado, de maneira a facilitar seu manuseio. Estas são características típicas de um banco de dados relacional, como os de mercado, por exemplo, SQL Server da Microsoft.
- Servidor de E/S O servidor de entradas e saídas tem a função de alimentar dados através de drivers de comunicação com o controlador. É, portanto, responsável pela comunicação entre o aplicativo e os equipamentos externos. Neste servidor estão definidos os protocolos de comunicação que serão utilizados. Para uma maior confiabilidade no sistema, foi configurada também uma redundância nos servidores de comunicação com o CLP sendo estes as mesmas estações servidoras de objetos.
- Estação de Engenharia A estação de engenharia tem a finalidade de desenvolver ou modificar a aplicação. Foi dedicada uma máquina dedicada para que a manutenção não interfira na operação quando for necessário fazer manutenção no sistema. A configuração da base de dados fica também na máquina da Estação de Engenharia, juntamente com as ferramentas de desenvolvimento, por exemplo, IDE (Integrated Development Environment).
- Servidor WEB O servidor WEB tem a função de disponibilizar dados via web para os clientes em um acesso em tempo real. Normalmente é usado Win – XML Export para exportar os dados no padrão XML do Windows.
- Estação de Operação As estações de Operação são estações-cliente nas quais roda um aplicativo correspondente a uma operação. Uma estação cliente pode também acessar outra aplicação. No caso do TPD, elas podem rodar separadamente a aplicação da Descarga e do Embarque criando uma maior segurança na sua utilização.

# **2.1 Programação Orientada a Objeto**

A programação do sistema foi orientada a objeto. Isto permite que, uma vez criada uma biblioteca de objetos, estes sejam reutilizados em todos os locais da aplicação em que eles aparecem. Por outro lado uma vez testado o template referente a um equipamento, este será reutilizado sem necessidade de um novo teste. Assim, também alterações feitas em um objeto são facilmente propagadas para as demais instâncias que o utilizam e foram criadas classes para os equipamentos do porto, como:

- correias transportadoras;
- carregadores de navios;
- $t$ rippers; e
- **noegas.**

A orientação a objetos é uma filosofia de estruturação que não se restringe ao desenvolvimento do software de controle e supervisão. Assim, também os diagramas de ligação e os P&I foram desenvolvidos com a filosofia de orientação a objetos, tornando muito mais fácil a manutenção e a atualização da documentação. A seguir, são descritas algumas das funções implantadas no sistema de supervisão, com o objetivo de tornar a operação mais segura e transparente.

## **2.2 Tela do Plano de Carga**

O plano de carga é uma receita de como deve acontecer o carregamento de um navio. Para cada passo é definido o material, a quantidade, que local o material sendo retirado (podendo ser de mais de uma origem) e em que local (boca ou porão) deve ser carregado.

As seguintes observações são válidas para um plano de carga:

- para todo navio atracado para carregamento, existe um plano de carga;
- este plano de carga está disponível no MES e é disponibilizado para a operação e diversificado e condensado entre o supervisor do porto e o comandante do navio;
- um plano de carga pode ser modificado durante o embarque, dependendo das decisões tomadas entre o comandante do navio e o supervisor da operação sendo flexível mediante a problemas nos equipamentos do processo;
- um plano, quando alterado, deverá ser feito no MES que o enviará automaticamente para o sistema supervisório;
- ao validar o Plano de Carga, o MES o transmite, automaticamente, ao supervisório. Em situações de contingência, o Plano de Carga pode ser alterado no supervisório, para em seguida ser enviado ao MES, assim que as condições forem restabelecidas; e
- cada linha do plano de carga possui pelo menos os seguintes dados: o seqüencial da ordem, a boca a ser carregada, o peso previsto, o peso realizado, a diferença de peso (entre o peso previsto e realizado para informações online ao operador), o tipo de material a ser carregado e se o distinto passo será para trimagem (ação de distribuir o material no porão geralmente utilizado no fim do carregamento do navio).

O sistema possui uma tela, para cada berço, que apresenta o plano de carga, permitindo ao operador:

- iniciar o embarque;
- encerrar o embarque:
- reiniciar o embarque;
- iniciar um passo;
- interromper/retomar um passo;
- encerrar um passo;
- habilitar a "Troca de Porão" (ação em que o operador mantém os equipamentos em comum entre o passo em execução e o próximo passo ligados, minimizando o tempo de paralização do processo com a partida dos equipamentos);
- visualizar resumos do plano de carga;
- visualizar um resumo do plano por produto;
- visualizar informações gerais da atracação e do embarque;
- alterar o plano de carga;
- solicitar leitura do MES;
- realizar escrita no MES; e
- alterar o fator de segurança para desligamento.

#### **2.3 Telas de Resumos**

Esta é uma função do sistema de supervisão, chamada através de um clique nas abas referentes aos resumos, na tela do plano de carga como mostrada na Figura 5.

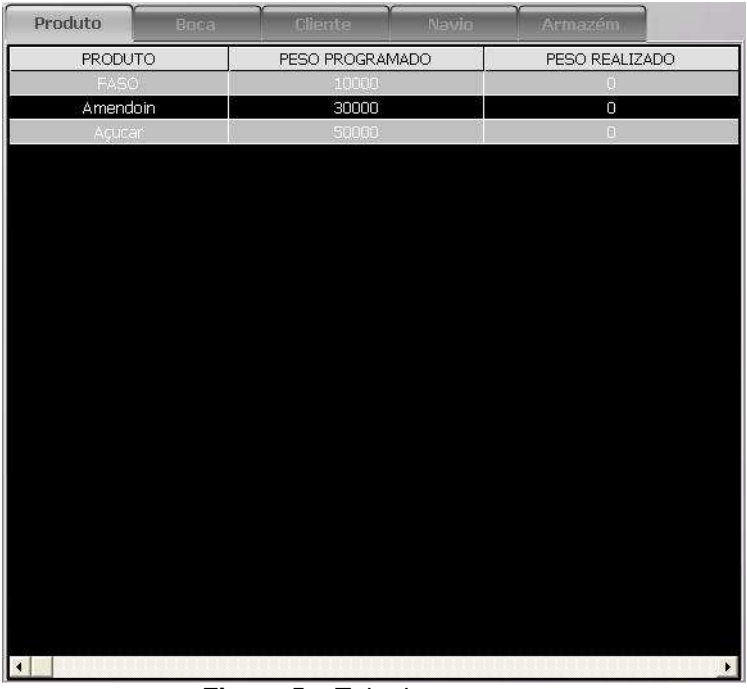

**Figura 5** – Tela de resumos.

#### **2.3.1 Resumo por produto**

Esta tela possui os seguintes dados:

- produto: nome do produto (grãos);
- peso pedido: peso pedido do produto para o embarque; e
- peso realizado: peso carregado do produto no navio.
- Onde o operador visualiza o progresso do embarque de grãos referenciando ao produto.

#### 2.3.2 Resumo por boca

Esta tela possui os seguintes dados:

- boca: numero do porão/boca;
- cliente: nome do cliente;
- peso pedido: peso pedido do produto do determinado cliente para a determinada boca; e
- peso realizado: peso carregado do produto do determinado cliente para a determinada boca.

Onde o operador visualiza o progresso do embarque de grãos referenciando ao cliente separados por bocas distintas.

## **2.3.3 Resumo por cliente**

Esta tela possui os seguintes dados:

- cliente: nome do cliente;
- peso pedido: peso pedido do produto do determinado cliente para o embarque; e
- peso realizado: peso carregado do produto do determinado cliente no navio.

Onde o operador visualiza o progresso do embarque de grãos referenciando ao produto do determinado Cliente.

## **2.3.4 Resumo por navio**

Esta tela possui os seguintes dados:

- porão: numero do porão;
- peso pedido: peso pedido do produto para o embarque no determinado porão; e
- peso realizado: peso carregado do produto no navio no determinado porão. Onde o operador visualiza o progresso do embarque de grãos referenciando

ao preenchimento do Porão.

#### **2.3.5 Resumo por armazém**

Esta tela possui os seguintes dados:

- armazém/célula: nome do armazém e célula;
- peso pedido: peso pedido do produto para o embarque do determinado armazém e célula; e
- peso realizado: peso carregado do produto no navio do determinado armazém e célula.

Onde o operador visualiza o progresso do embarque de grãos referenciando a quantidade retirada das determinadas origens.

#### **2.4 Relatórios do Sistema**

São disponibilizado no sistema uma série de relatórios, dentre eles o de controle de paradas, de eficiência da planta, dados de horímetro e disponibilidade dos equipamentos. Os relatórios podem ser visualizados via WEB através do portal do Information Server sem interferência a operação da planta.

# **3 RESULTADOS OBTIDOS**

Três aspectos foram fundamentais para o sucesso do projeto de automação do terminal de produtos diversos da usina da VALE. O primeiro deles foi a tecnologia empregada. Os requisitos de projeto com relação a performance e tempo de implantação foram atendidos graças a versatilidade e robustez dos equipamentos utilizados.

O segundo aspecto foi a capacitação da equipe técnica e gerencial envolvida no processo de implantação. A capacitação técnica da equipe envolvida permitiu extrair o máximo dos recursos disponibilizados pela tecnologia e garantir a rápida solução dos problemas, uma vez que o prazo para implantação da solução era restrito. A complexidade do projeto também exigiu o envolvimento de gerentes de projetos capacitados nas modernas técnicas de gerenciamento. Por último, o envolvimento e comprometimento da equipe da VALE. O acesso fácil a profissionais capacitados e com amplo conhecimento sobre o processo foi fundamental para a rápida solução dos problemas.